*Customer View*

# TRADEBE<br>CUSTOMER<br>PORTAL

Connecting your needs

## **User Guide**

### **Change Requests**

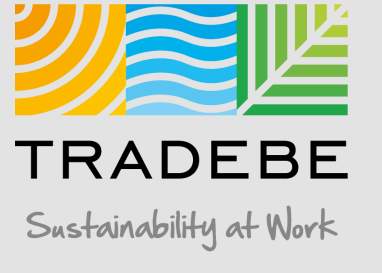

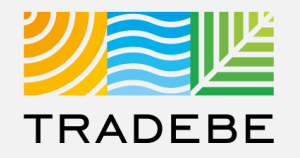

#### 1 **Select Change Requests**  $\mathbb Z$  either from the left tool bar or the tile on the Home Screen.

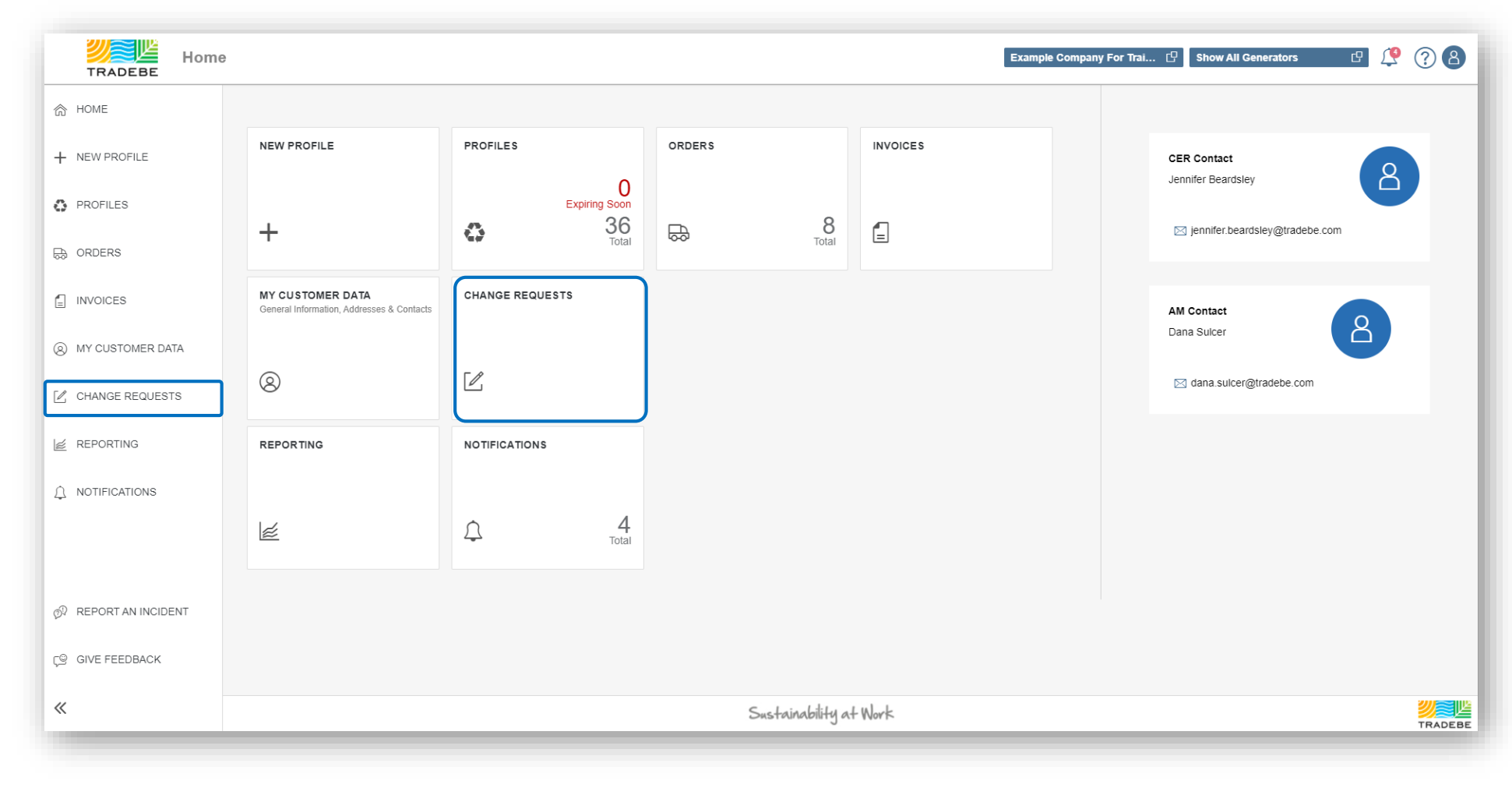

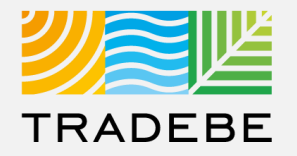

- **1. Change Requests** are listed in this screen, including some information as their current Status. **1**
- 2. Once Reviewed by a Tradebe member, the status will be updated **from Pending to Approved or Rejected,** with an associated Comment. **2**

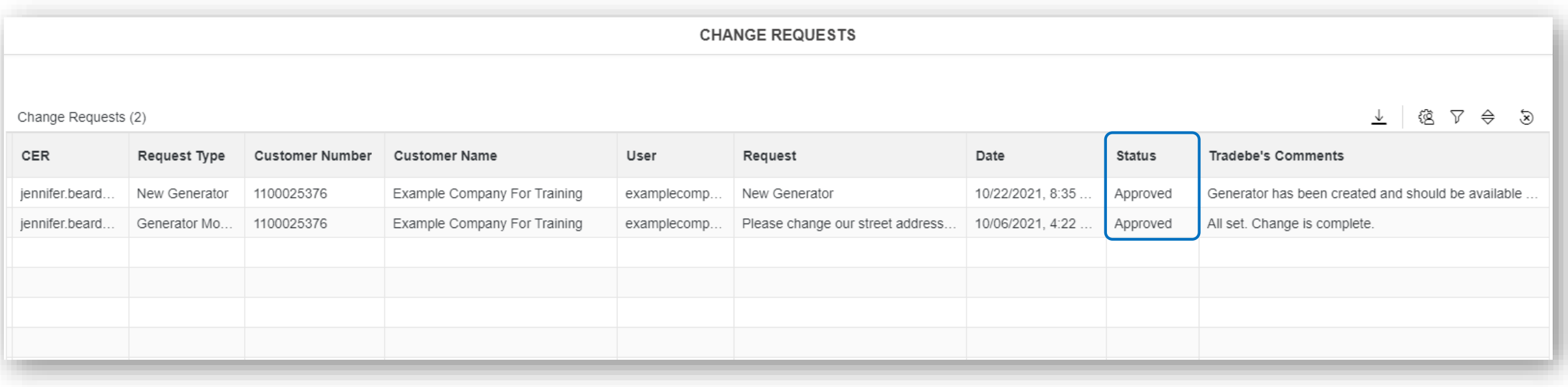

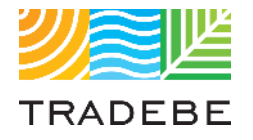

## Table of Contents of Contents of Contents

*Still have questions?*

*Contact your CER or e-mail us at [adminportal@tradebe.com](mailto:adminportal@tradebe.com?subject=Customer%20Portal%20Help)* 

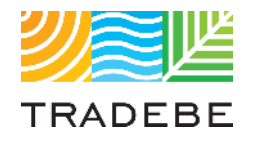

## Access To Other User Guides

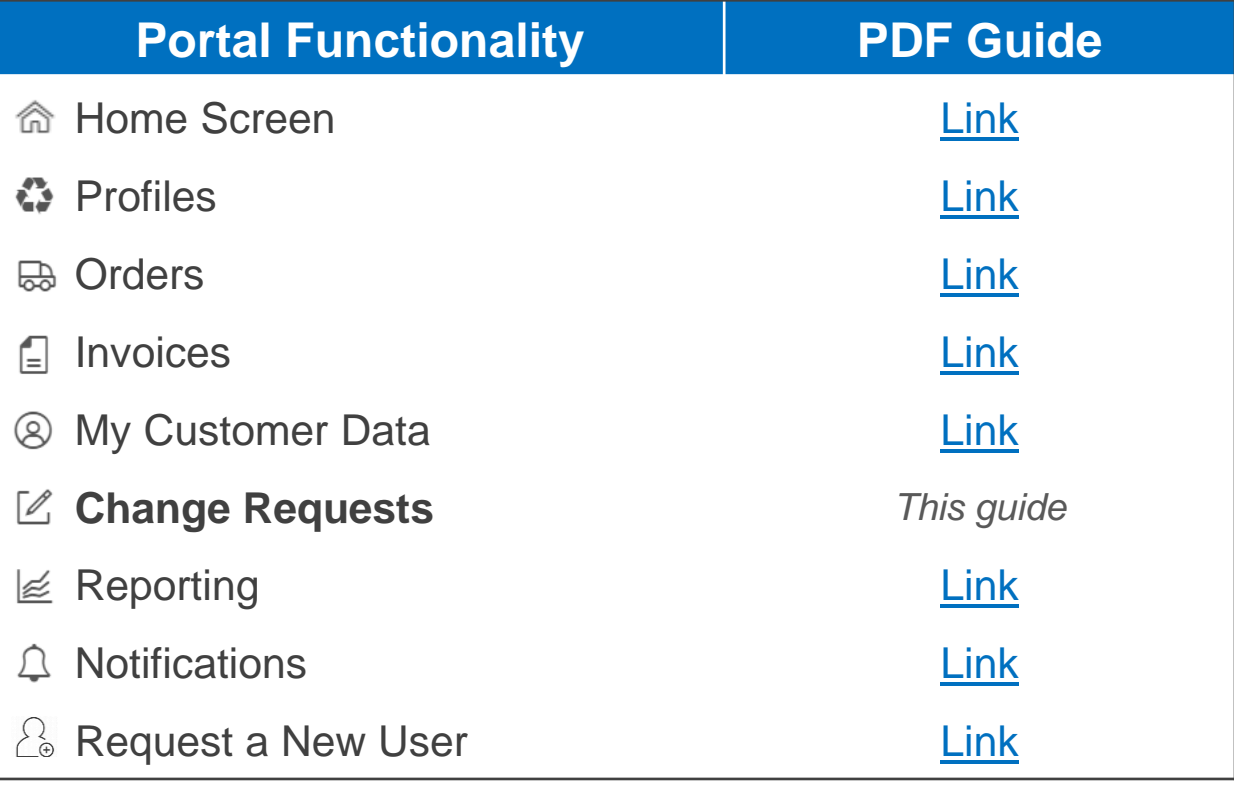

## 尾坚 TRADEBE Sustainability at Work

*[www.tradebeusa.com](http://www.tradebeusa.com/)*